# Netzteil

# DC-Power-Meter Modul 2.0

Veröffentlicht im Elektor 01/2008 (V1.16a)

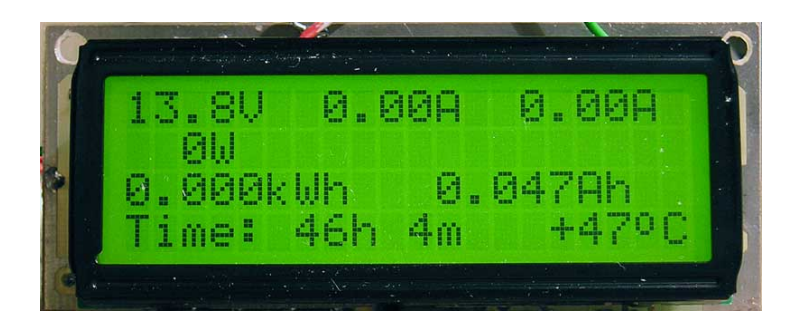

#### **Inhalt:**

- Seite 1: Deckblatt
- Seite 2: Beschreibung
- Seite 6: Schaltplan
- Seite 7: Anschlussschema
	- Seite 8: Bestückungsliste
	- Seite 9: Bestellliste
	- Seite 10: Bestückungsplan
	- Seite 11: Platinenlayout
	- Seite 12: Bilder LCD-Anzeigen
	- Seite 13: Bilder fertiger Aufbau
	- Seite 15: Ansicht 3D-Simulation
	- Seite 16: Diverse LCD Text Ausgaben
	- Seite 18: Anschlussbild LM335 Temp.-Fühler
	- Seite 19: Modifikation für Strommessbereichserweiterung ab > 0Volt
	- Seite 20: Mikrocontroller Versions-Historie

# **Netzteil DC-Power-Meter Modul 2.0**

#### Veröffentlicht im Elektor 01/2008

Durch die vielen Vorschläge und Anregungen der cqDL **[1]** Leser vom Heft 12/2006 und dem dort von mir beschrieben Power-Meter für das Shack, ist eine Modul Version entstanden, die ein Netzteil mit einer universellen Anzeige ausstatten kann.

Das fertig gestellte Modul erfüllt folgende Funktionen/Anzeigen:

- Wahlweise 2x16 oder 4x20 DIP LCD Modul, siehe Text
- Spannung in V (0 30V), Standardfunktion bei 13,8V
- Strom in A, Wahlweise max. 5A oder 50A (JP1)
- Spitzenstrom Anzeige ohne Maßeinheit
- Leistung in W (1 9999W)
- elektrische Arbeit in kWh
- Kapazität in Ah für Akku-Betrieb bzw für Akkuladung
- Einschaltdauer in Stunden/Minuten, nach 1 Woche in Tagen
- Temperatur-Sensor opt. anschließbar, Abgleich per Software
- Bargraph Balken, kWh, Ah, Einschaltzeit und Temperatur per Taster wählbar, gewählte Anzeige wird im EEPROM abgespeichert (nur bei 2x16)
- Ah- oder Is-Anzeige per Jumper (JP2) wählbar statt Spitzenstrom, auch im Betrieb (nur bei 2x16)
- LCD Beleuchtung
- LCD und Messplatine als Modul-Version (Sandwich)
- Leistungsmessbereich für den Bargraph Balken von Jumper JP1 abhängig, 150W/800W bis Version 1.16a (5A/50A Version mit 10/1mOhm Shunt)
- Wahlweise 2x16 oder 4x20 Zeichen LCD, unterschiedliche Firmware ! optionale Quarzversion, genauer als der RC-Oszillator (ca. 30ppm statt 1% !!!)
- Zwangsabschaltung der Verbraucher bei unter 10,8V wenn JP3 geschossen mit optionalem Relais

#### Neu in der Version 2.0

- Kontroller ATMega168 für neue Funktionen
- Freie Shunt Wahl 1 / 10mOhm oder 60mV DIN Shunts bis 400A
- Wählbarer Bargraph Aussteuerbereich von 4200W bis 60W mit Übersteuerungshinweis
- Messwerte Ah, kWh und Einschaltzeit werden alle 3min im EEPROM abgespeichert.
- Langzeitmesswerte können im Abgleichmenü gelöscht werden
- Anzeige der Langzeitmesswerte mit Taster im laufenden Betrieb und beim Einschalten
- Serielle Ausgabe der Messwerte U, I, P, W, Ah mit 9600Bd
- (Auswertung mit Putty/Excel möglich) **[2]** • LCD Varianten 2x16 und 4x20 verfügbar
- Strommessung ab 0V Messspannung, wenn JP5 offen und mit ext. -5V als Option (ab PCB V1.65)

Für eine kompakte Bauweise kam diesmal ein DIP LCD Modul zu Einsatz. Dieses hat auf beiden Seiten eine 9-polige Stiftleiste. Diese werden auf die Buchsenleisten der Messplatine gesteckt, die auch die nötigen Bohrlöcher für die Frontplattenmontage beinhalten.

Beim erstmaligen Einschalten wird man zum abgleichen der Spannung aufgefordert, falls die Genauigkeit der 3 Spannungsteiler Widerstände (1%) nicht reicht. Dazu wird der Taster so oft gedrückt, bis die IST-Spannung eines Multimeters mit der Soll-Anzeige übereinstimmt.

Die IST-Spannung im LCD-Display entspricht hierbei die vom uC durch den Spannungsteiler ermittelte Spannung. Dieser Vorgang sollte ohne Last und bei 13,8V erfolgen, somit dann auch kein Zutun des Anwenders erforderlich ist. Ist der SOLL-Spannungswert eingestellt, wird dieser nach 10s übernommen und im EEPROM abgespeichert. Möchte man diesen Vorgang wiederholen, reicht es, den Taster beim Einschalten gedrückt zu halten, bis ein entsprechender Hinweis im LCD erscheint. (Weitere Softwareeinstellung siehe weiter unten) Als zweiter Abgleich muss der Operationsverstärker für den Strommessverstärker symmetrisiert werden, hierzu wir der Strom mit einem Multimeter kontrolliert und mit PT2 korrigiert. Mit PT1 wird noch der Kontrast des LCD Displays eingestellt (nur 2x16), weitere Abgleicharbeiten sind nicht mehr erforderlich.

Wer den Temperatur-Sensor LM335 für z.B. die Messung der Kühlkörpertemperatur einsetzt, muss diesen noch zusätzlich abgleichen. Dazu einfach ein Stück Draht an das Lötpad "T-Adj" (Pin 16,IC1) anschließen. Kurzes tippen auf Masse bewirkt eine Erhöhung um 1°C, nach 20° fällt der Wert wieder auf den Startwert zurück. Auch dieser Korrigierungswert wird im internen EEPROM abgespeichert.

Der Aufbau erfolgt komplett ohne SMD Bauteile, um einen möglichst großen Personenkreis den Nachbau zu ermöglichen. Die ICs werden mit IC-Fassungen gesockelt, hierzu sollten nur Präzisionsfassungen verwendet werden. Das teuerste Bauteil ist der Strom-Shunt, dessen Widerstandswert sehr klein gewählt wurde, um den Spannungsabfall so gering wie möglich zu halten. Daher kam ein Shunt mit 1mOhm und separaten Spannungsfühlern zum Einsatz. Für die 5A Version muss der Shunt 10mOhm haben und der Jumper JP1 geschlossen sein. Um die Masse nicht durch den Shunt zu verfälschen, wurde dieser auf der positiven Seite untergebracht, weiteres siehe auch Schaltplan und Layout im PDF. Bedingt durch diese OP-Schaltung, ist eine richtige Strommessung erst ab ca. 4-5V möglich.

Im normalen Betrieb werden die Messgrößen U, I, Is und P angezeigt. Der Spitzenstrom wird rechts oben angezeigt, aus Platzgründen ohne Maßeinheit (2x16). Der Wert wird ständig nach oben korrigiert, bis kein Messwert größer ist als der zuvor gemessene, dieser wird dann für ca. 2sec angezeigt et cetera

Ein drücken des Tasters schaltet zwischen dem Power-Peak-Balken, elektrischen Arbeit, Ah, Einschaltdauer und Temperatur um, da das 2x16 LCD Modul nicht ausreichend Platz für alle Information bieten kann. Durch die Messung der Einschaltdauer ist ein direkter Bezug der elek. Arbeit und die dazu verstreichende Zeit/Tage möglich.

Bei der 4x20 LCD Version werden alle Daten angezeigt und der Taster erhält erst ab der Firmware 2.0 wieder eine Funktion.

Für Akku-Betrieb wurde noch die Kapazitätsmessung in Ah hinzugefügt.

Ist JP2 offen, bleibt die Standard-NT Funktion aktiv, geschlossen bewirkt die Ah Anzeige anstatt dem Spitzenstroms. Der Jumper JP2 kann auch während des Betriebes betätigt werden, da die Ah im Hintergrund weiterhin ermittelt werden. Ein Kippschalter im Gehäuse/Frontplatte wäre auch denkbar, falls die Funktionen öfter gewechselt werden sollen.

Durch den großen Strommessbereich von 0-50A ergibt sich eine Auflösung von 50mA/Digit, da der A/D Wandler max. 10bit auflösen kann. Hinzukommt noch ein Fehler von +/- 1-2 Digit, bedingt durch das AD-Wandler Quantisierungsrauschen. Bei einer Stromaufnahme von 10A hat sich ein Fehler von 1% eingestellt.

Bei der 5A Version ergibt sich eine 10fache bessere Auflösung, sprich 5mA. Dafür ist dann ein 10mOhm Shunt zu verwenden. Der Spannungsmessbereich ist da etwas besser, hier wird eine Auflösung von 30mV/Digit erreicht. Die genannten Messfehler sind aber als Betriebsmessgerät völlig in Ordnung und stehen im guten Verhältnis Kosten/Aufwand und zur Messgenauigkeit. Wer die zeitabhängigen Messgrößen noch genauer haben möchte, kann anstatt des RC-Oszillators ein 8MHz Quarz bestücken sowie C11/12. Dazu müssen die Fusebits entsprechend gesetzt sein (ext. Quarz CKSEL=1111 / int- RC- Osz. CKSEL=0111), bitte gegf. auf die gewünschte Version hinweisen.

**NEU V1.16a:** Für Portabelbetrieb wurde jetzt noch eine Unterspannungsüberwachung für Akku-Betrieb eingebaut. Aus Platzmangel müssen Relais, Transistor und Basiswiderstand extern

untergebracht werden, diese sind aber im Schaltplan eingezeichnet. Diese Funktion ist standardmäßig ausgeschaltet und erst aktiv, wenn JP3 auf Masse gelegt wird (Lötbrücke). Relaisausgang ist der Pin 17 des Mikrocontrollers, der ab 10,8V auf 5V schaltet und bei 11,8V wieder auf Null gesetzt wird. Eine ausreichende Hysterese ist hierbei wichtig, um die Gefahr von Relais klappern im TX Mod. zu verhindern. Ein Hinweistext bei Unterspannung zeigt statt des Stroms die erkannte Akkuentladung an und erlischt ab 11,8V.

Mit der **Firmware 2.00** stehen nun weitere Funktionen zur Verfügung, die hier nun im einzelnen beschrieben werden sowie der Abgleich beim erstmaligen Einschalten. Mit der 2.00d Version gibt es es wieder beide LCD Varianten, 2x16 und 4x20 daher verfügbar. Das Modul sollte an einem 13,8V Netzteil mit Strombegrenzung eingeschaltet werden, damit evt Lötbrücken etc nicht das ganze Modul zerstören können, 200mA sollten dazu ausreichen. Nach dem Anlegen der Spannung erscheint ein Begrüßungstext und im Anschluss die Langzeitdaten, die jetzt nur "-1" anzeigen, da das EEPROM noch leer ist. Darauf folgen einige Config - Abschnitte:

- 1. Auswahl des Strom-Shunts, Vorgewählt 1/10mOhm oder 60mV DIN bis 400A
- 2. Auswahl Bargraph-Aussteuergrenze von 4200W bis 62W
- 3. Löschfunktion der Langzeitdaten Ah, kWh und Stunden (für später)
- 4. Aktivieren und Delay-Einstellung der seriellen Datenausgabe zum COM-Port
- 5. Abgleich der Spannungsmessung mit separatem DMM

Die Einstellung werden mit dem Taster vorgenommen, ist der gewählte Wert ok, einfach 10sec warten und der Wert wird übernommen. Vor dem Abgleichpunkt der Spannung erscheint ein weiterer Hinweis, mit dem Taster bestätigen und nach dem 5. Punkt werden die Einstellungen im internen EEPROM abgespeichert, dass Modul ist nun Messbereit.

Sollen diese Einstellung wiederholt werden, muss der Taster beim Einschalten gedrückt bleiben, bis ein Hinweis im LCD erscheint, der Rest sollte dann selbsterklärend sein.

Im laufenden Betrieb ermöglicht der Taster die Abfrage der gesamten gespeicherten Langzeitdaten, ansonsten die Messwerte seit dem Einschalten.

Ab 40Tage Dauereinsatz werden statt Stunden nur noch Tage angezeigt, Ah sind bis 9999Ah und Arbeit bis 999kWh möglich.

Wer die ermittelten Messdaten mit einem PC aufzeichnen möchte, kann dies im einfachsten Fall mit dem Programm Putty **[2]** erledigen und im Anschluss die Messwerte mit z.B. Excel aufbereiten. Die Daten werden mit 9600Baud ausgeben und im vorher eingestellten Intervall. Dieser ist von 1-9 Sekunden, von 10-600 Sekunden in Zehnerschritten und ab 600sec–3600sec (60min) in 60sec Schritten im Config-Menü einstellbar. Der String ist folgendermaßen aufgebaut:

> **/;12.28;1.613;019;0.008;0.830;23 /; U ; I ; P ; kWh ; Ah ; Temp**

Ich habe dazu ein kleines Excel Makro **[3]** erstellt, welches das Putty-Log einliest, eine formatierte Tabelle und zum Schluss ein grafisches Diagramm erstellt. Wer dazu ein Windows-Programm schreiben möchte, ist sehr willkommen.

Für eine einfache Datenübertragung per USB ist eine kleine Platine in Vorbereitung, die das 5V TTL Signal auf USB umwandelt und im PC wird durch einen Treiber ein COM-Port simuliert. (FT232xx-Chip)

Durch eine interne dynamische Verschiebung der EEPROM Speicherzellen ist eine Daueraufzeichnung von 17 Jahren möglich, danach können Lesefehler auftreten.

Die Messwerte werden alle 3min im Speicher abgelegt, um Datenverlust vorzubeugen, sollte man nicht kurz vor jeder 3. Minute abschalten. Dazu wird zusätzlich für ca. 10sec vor dem Schreiben statt "Time" in der letzen Zeile "WRT!" angezeigt und erlischt nach dem EEPROM schreiben.

Der Aufbau sollte selbsterklärend sein, sonst einfach Fragen. Fertig gebrannte Mikrokontroller und Platinen können von mir zum Selbstkostenpreis bezogen werden, die Firmware kann per eMail zugeschickt werden.

Eine Option von **Wolfgang Baumert** ermöglicht die Strommessung bereits ab 0V, wenn das Modul extern versorgt wird. Hierzu wird eine -5V Hilfsspannung und 2 kleine Eingriffe im Layout benötigt (nur bis Layout V1.64). Der Umbau beschreibt Seite 19 in diesem Handbuch. Ab der Layout-Version V1.65 ist nur noch **JP5** erforderlich, offen für -5V und geschlossen, wer diese -5V Option nicht nutzen will. Am Lötpad "-5V" einfach die Hilfsspannung einspeisen.

Folgende Unterlagen sind auf http://www.dg7xo.de/selbstbau/nt-power-modul.html verfügbar:

- Kleines Video von der Bargraph-Anzeige bei SSB-Modulation 100W auf 80m zur Demonstration vom Shack-Power-Meter. (4,7MB)
- Wichtige Hinweise zum FET BS250 Q1: dc-power-meter\_info\_bs250.pdf !!!!

73 de Oliver, DG7XO

#### Anmerkungen :

- **Wichtig: JP5 unter IC3 muss geschlossen werden, wer die -5V nicht nutzen will, also die Standard Version !! Ansonsten läuft die Strommessung nicht!!!!!**
- Wer das blaue DIP LCD Typ EA DIP204-B-4NLW verwenden möchte, muss R2 brücken und R3 von 10Ω auf 39Ω erhöhen, da der LED-Strom kleiner ist!!! (Reichelt-Best-Nr: *LCD 204BL-4 DIP*)
- Folgende Versionen stehen im Moment zur Verfügung: V1.16a mit 2x16 oder 4x20 LCD, ohne 2.0 Funktionen µC ATMega8 in ger/eng (Elektor-Version) V2.00e 2x16 und 4x20 LCD mit 2.0 Funktionen µC ATMega168 in ger/eng
- Einige OPs vom Typ TL081 zeigten stärkere Temperaturabhängigkeiten in der Offset- Spannung, die zum Teil bis zu 200-300mA ausmachten (Hersteller TI meiden). Gegebenenfalls ist ein anderer Hersteller einzusetzen oder der Typ TL071. Der Abgleich sollte außerdem bei Betriebstemperatur erfolgen.
- Die Elektor-Platine **[4]** bleibt auch bei der Version 2.00 gültig, meine ist zwar nicht gleich, aber kompatibel und es reicht ein Kontrollertausch für neue Funktionen.
- [1] DC-Power-Meter für das Shack, O. Micic, Amateurfunkmagazin cqDL 12/2006 http://www.cqdl.de/cqdlarchiv/2006/inhalt0612.pdf
- [2] Terminal Programm PuTTY, Simon Tatham http://www.chiark.greenend.org.uk/~sgtatham/putty/download.html
- [3] Excel Makro für erste Versuche, kann per eMail angefordert werden
- [4] "Vielseitiges DC-Power-Meter", O. Micic, Elektor Ausgabe 445, 01/2008 http://www.elektor.de/jahrgang/2008/januar/vielseitiges-dc-power-meter.321545.lynkx

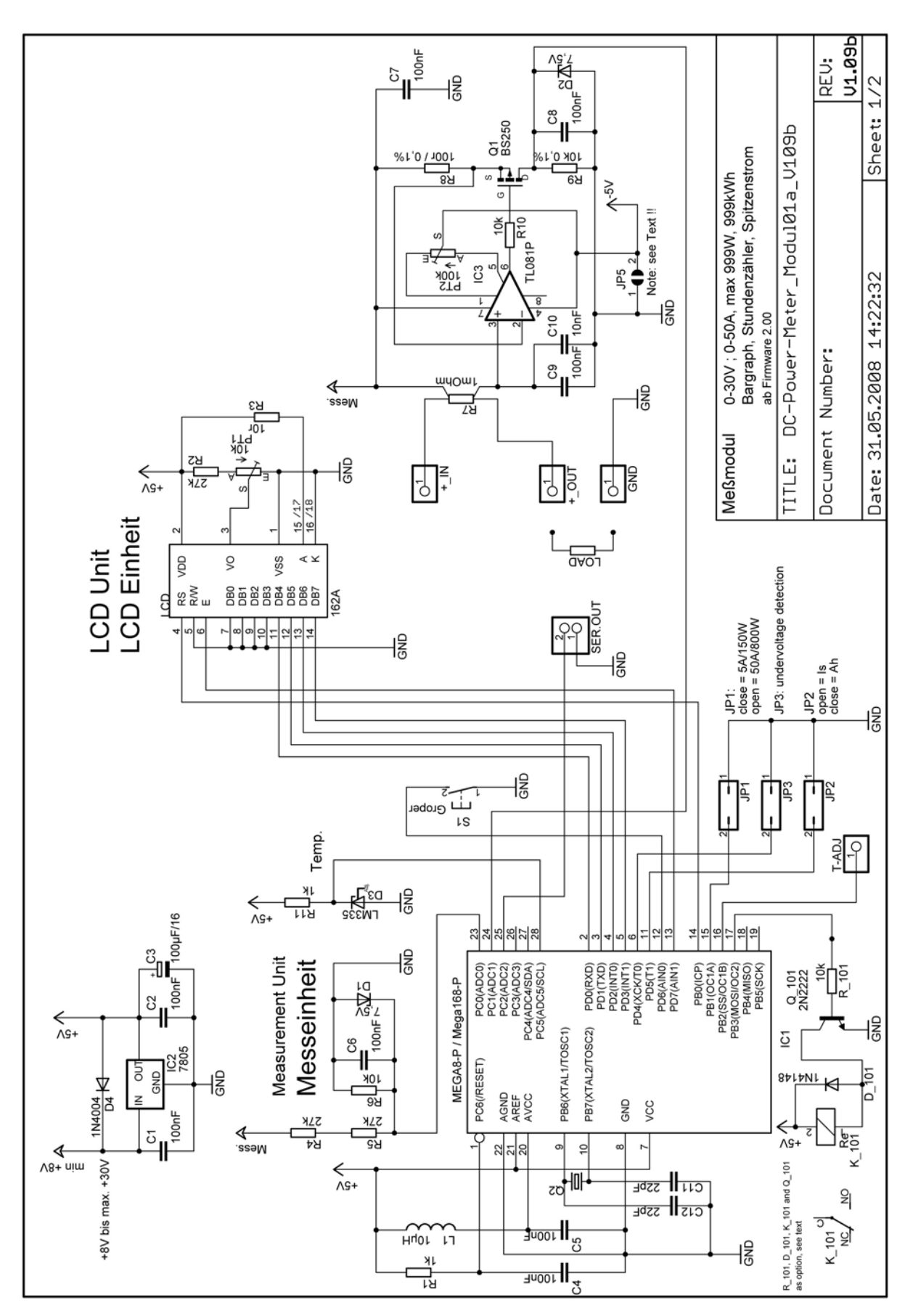

### Schaltplan des Moduls

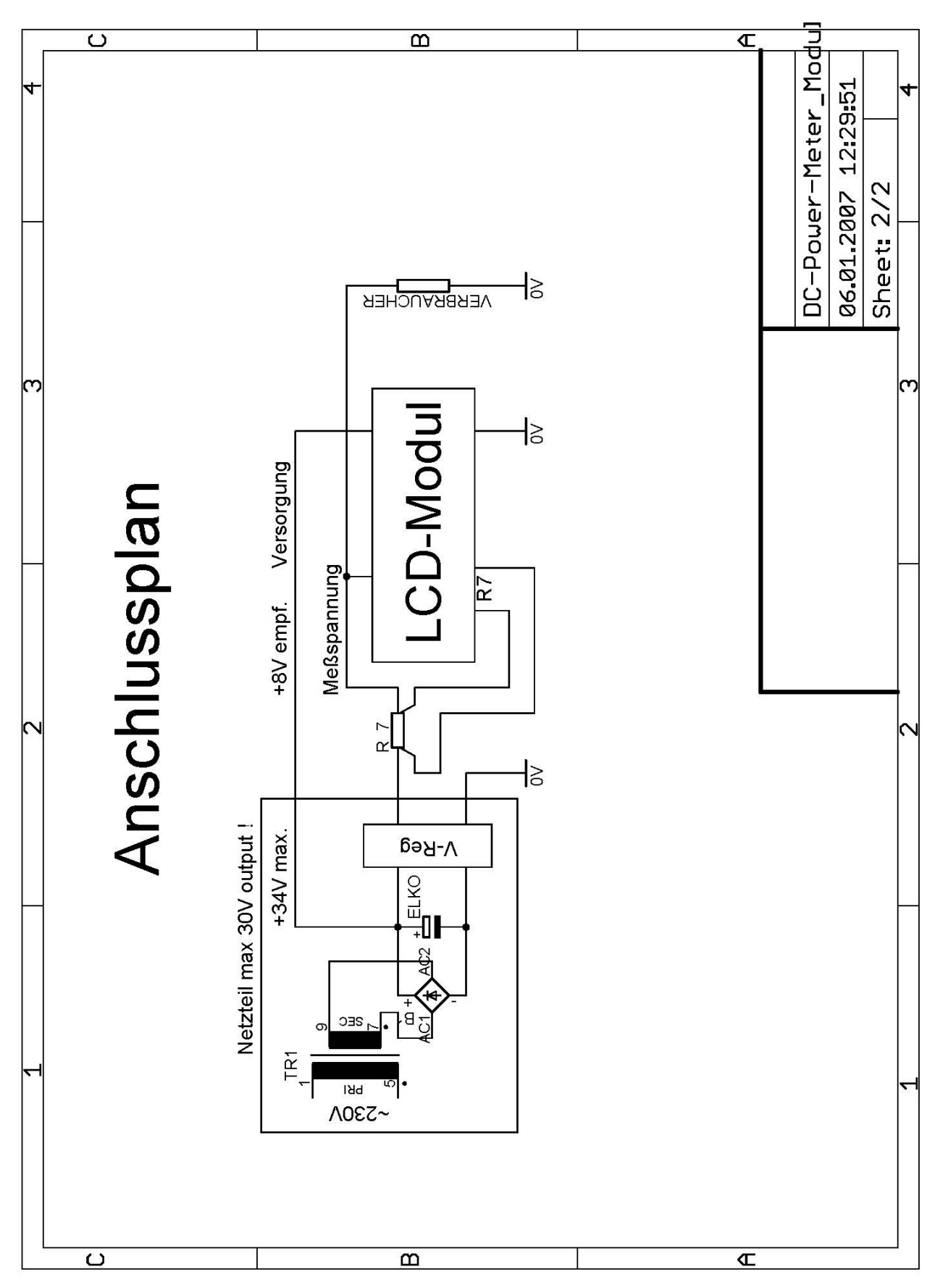

#### Anschlussschema des Moduls

# Bestückungsliste

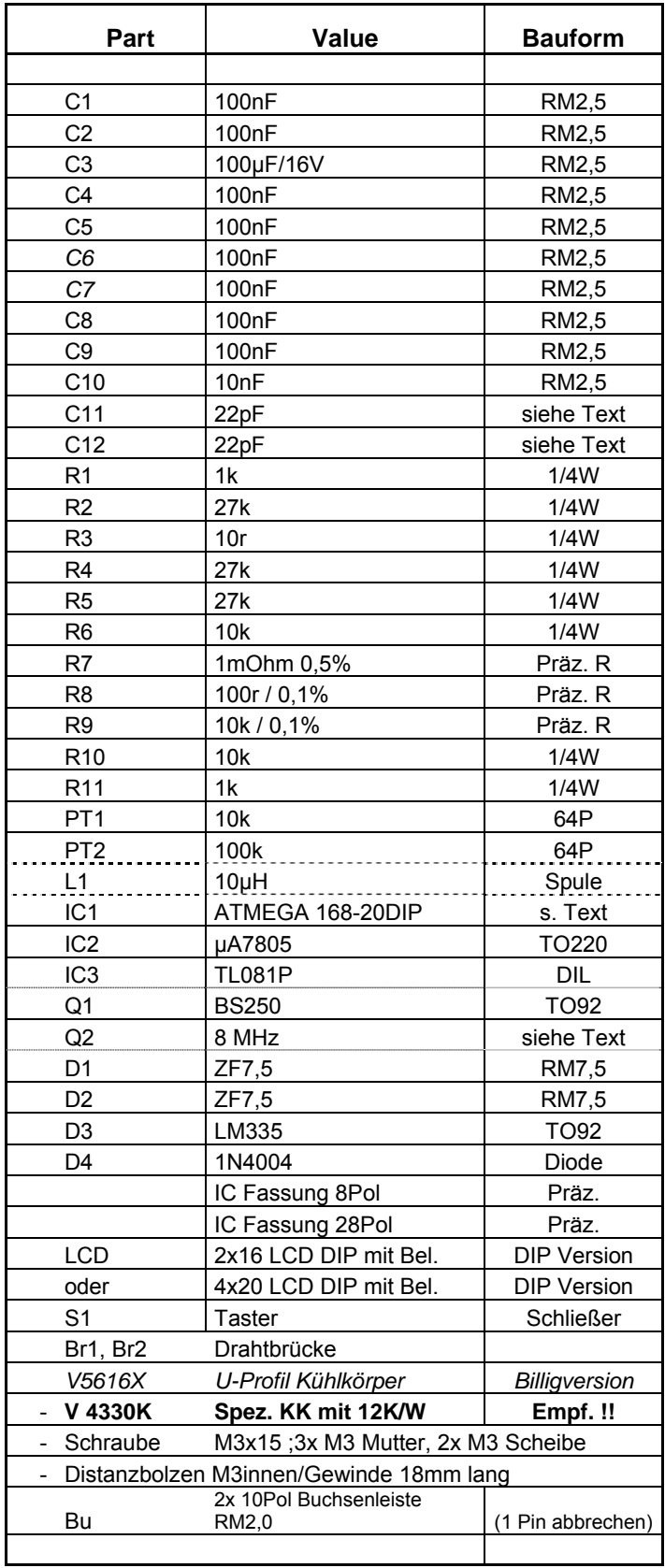

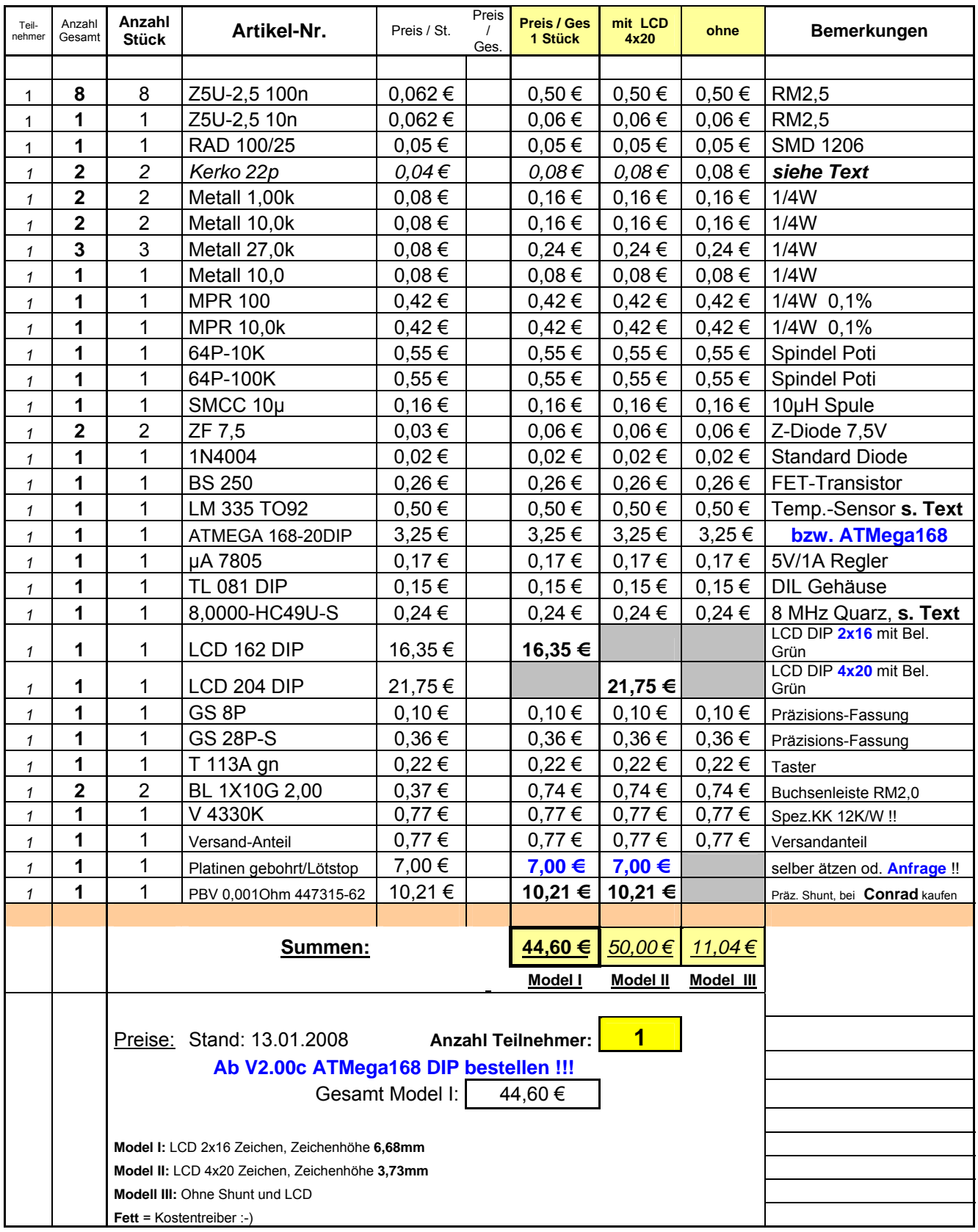

## Bestellliste bei Fa. Reichelt bzw. Conrad

#### Bestückungsplan des Moduls (Layout V1.65)

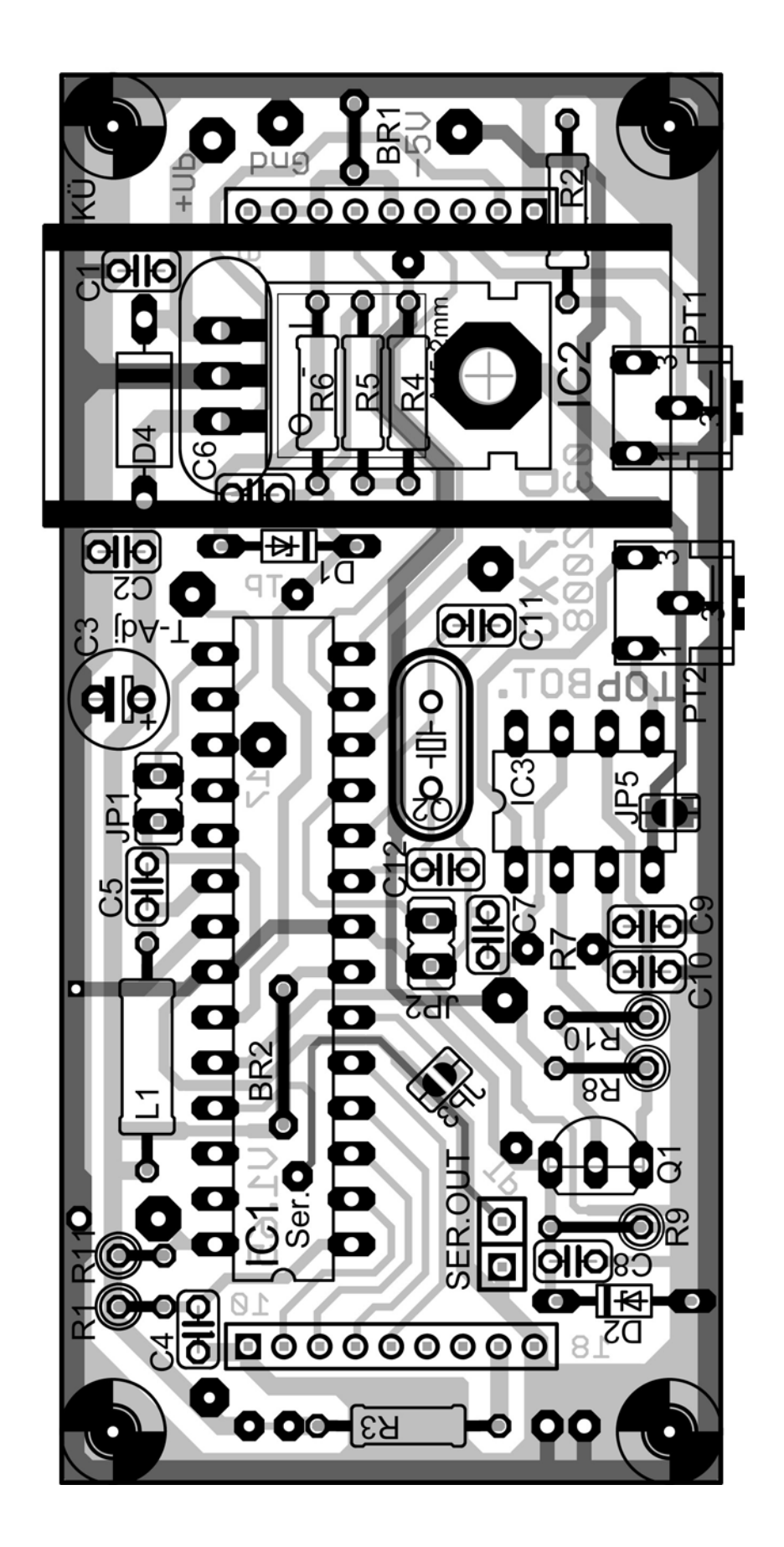

Platinenlayout BOTTOM in Originalgröße

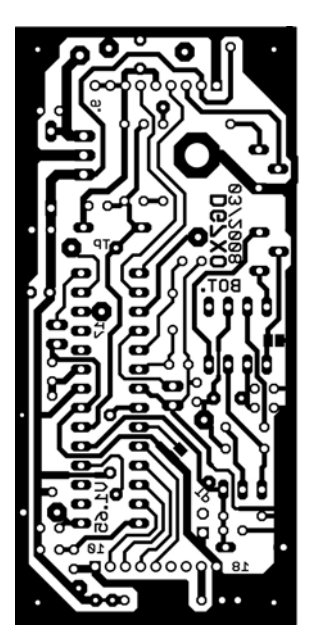

Platinenlayout TOP in Originalgröße (optional)

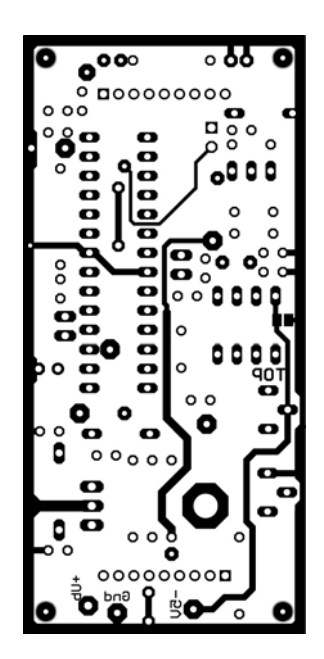

Das Layout TOP ist nur als Option für diejenigen zu betrachten, die doppelseitige Platinen herstellen wollen und/oder können.

Ansonsten die 2 Drahtbrücken bestücken und die Spannungsteiler Widerstände mit der Messspannung verbinden.

Die doppelseitigen Platinen von mir beinhalten diese Brücken als Leiterbahnen schon.

## LCD-Anzeige mit der 2x16 Zeichen-Version

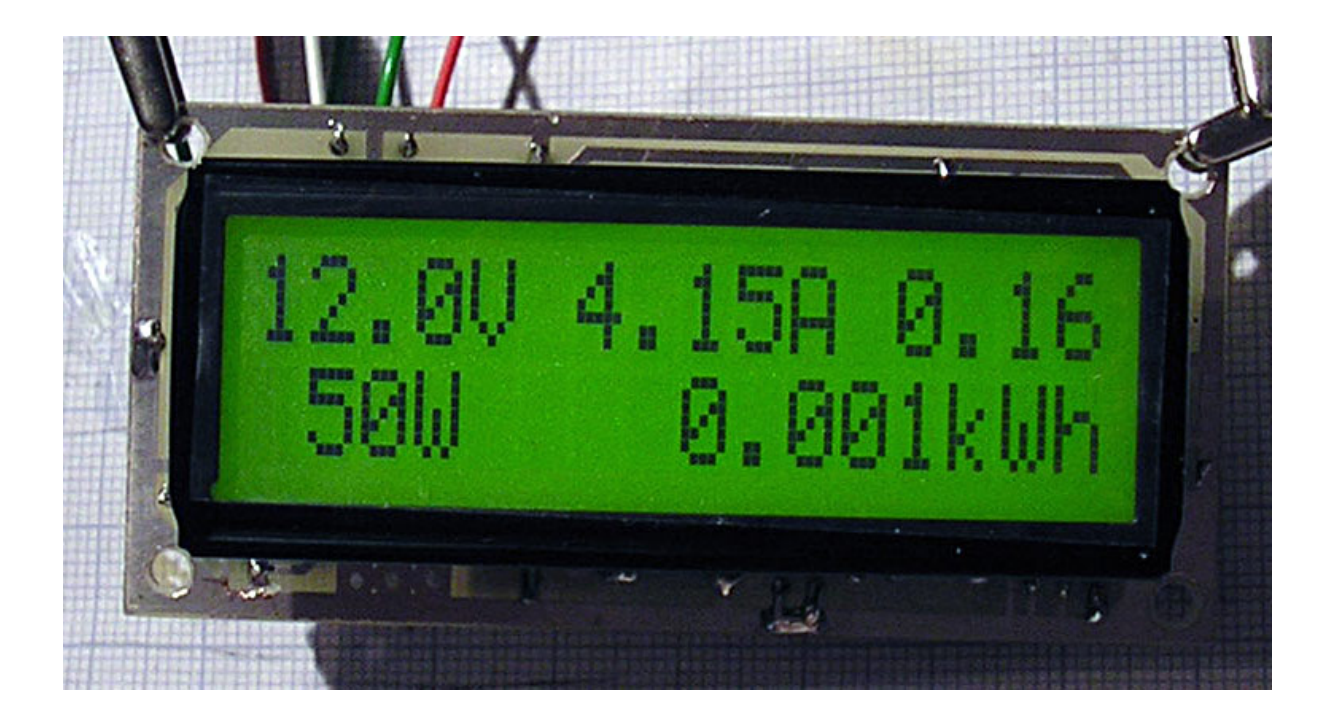

LCD-Anzeige mit der 4x20 Zeichen-Version

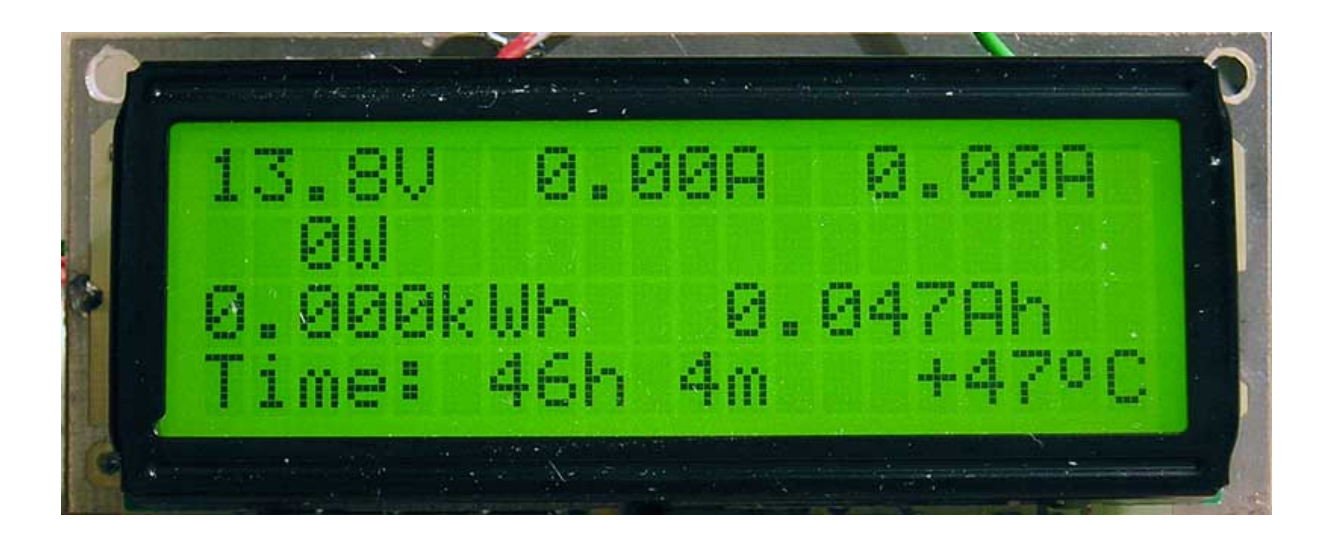

Bestückungsseite bzw. die Rückseite (PCB V1.62)

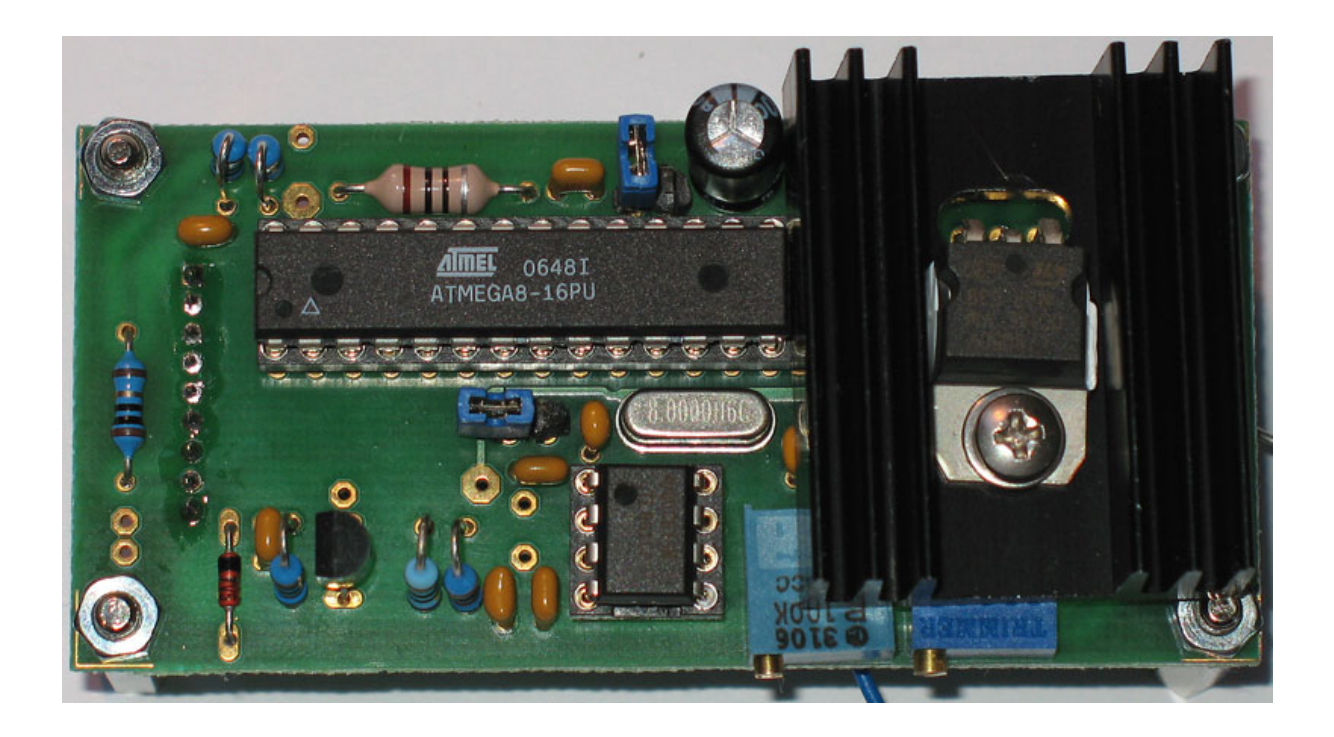

Modul von oben betrachtet

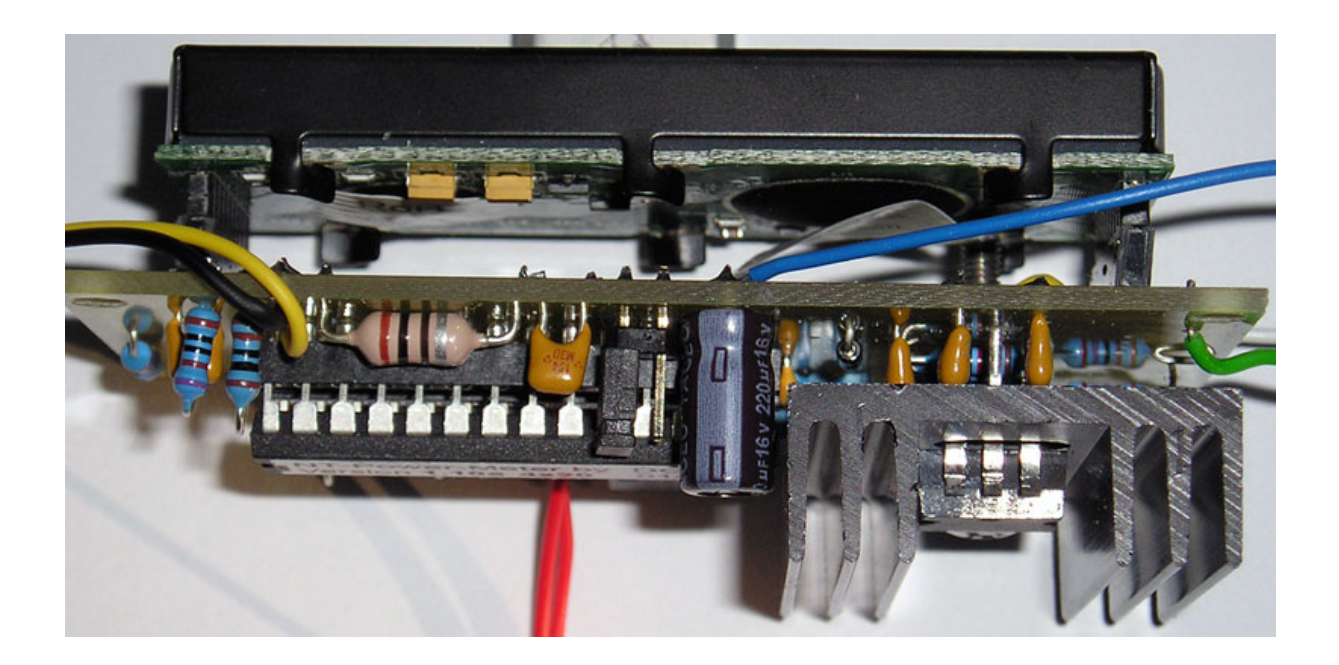

Modul seitlich von vorn betrachtet

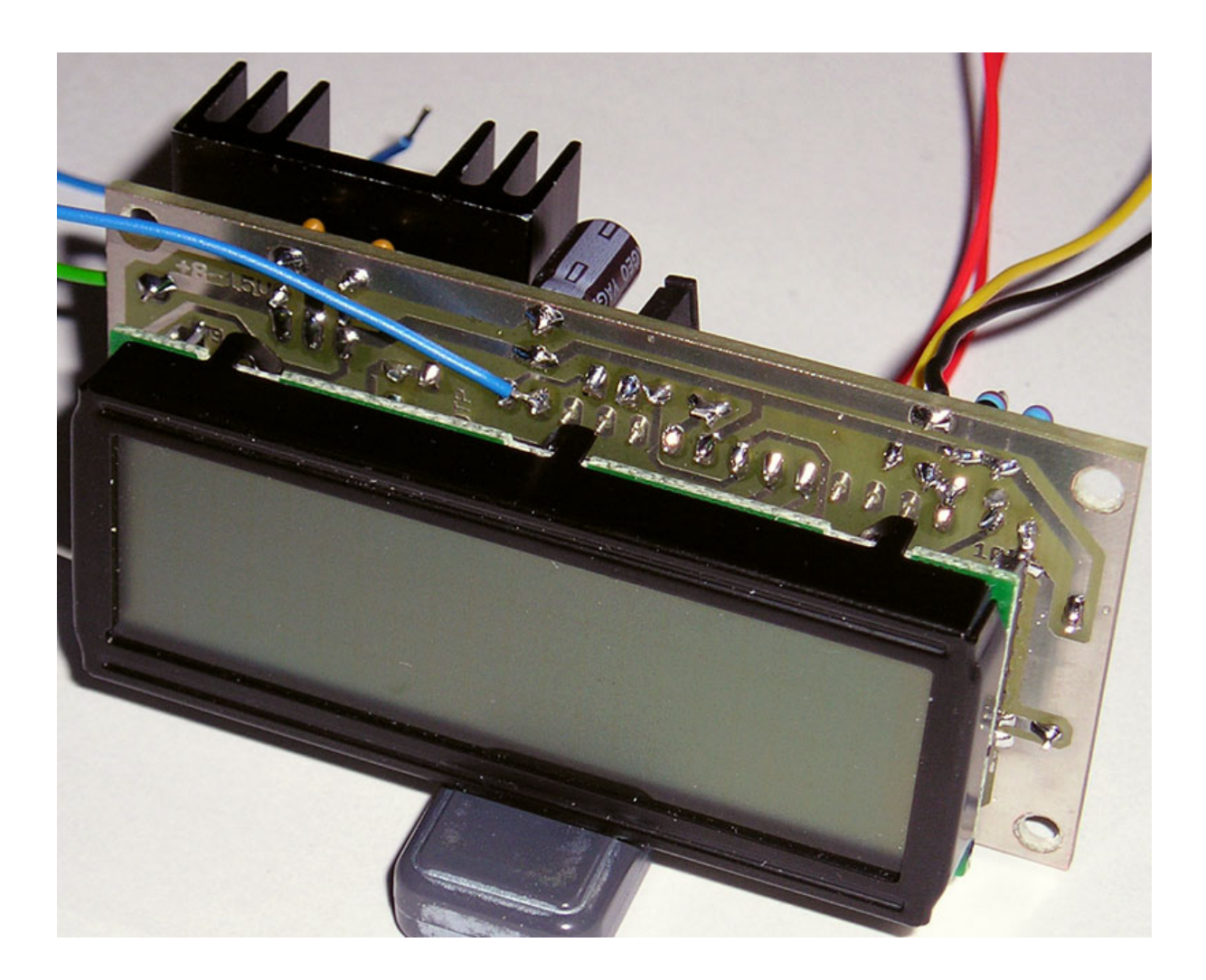

# 3D-Simulation Bestückungsseite

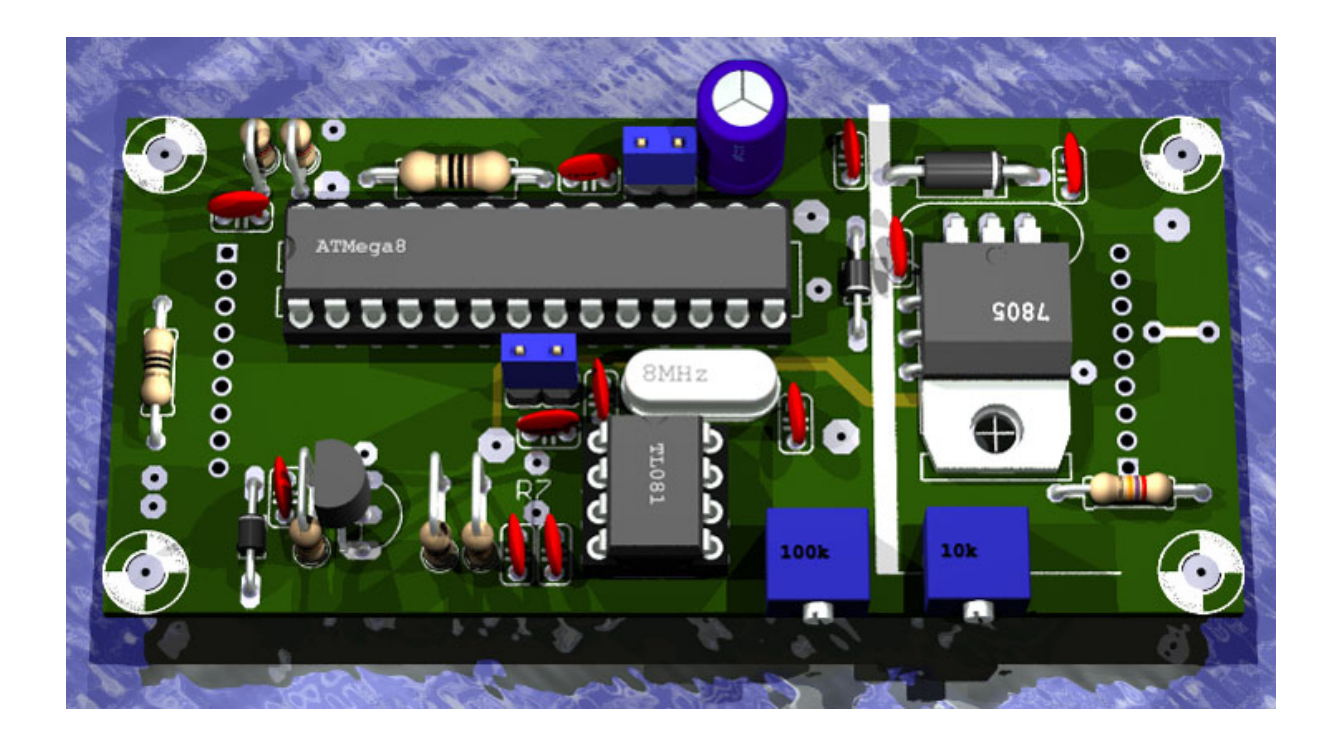

## 3D-Simulation Lötseite

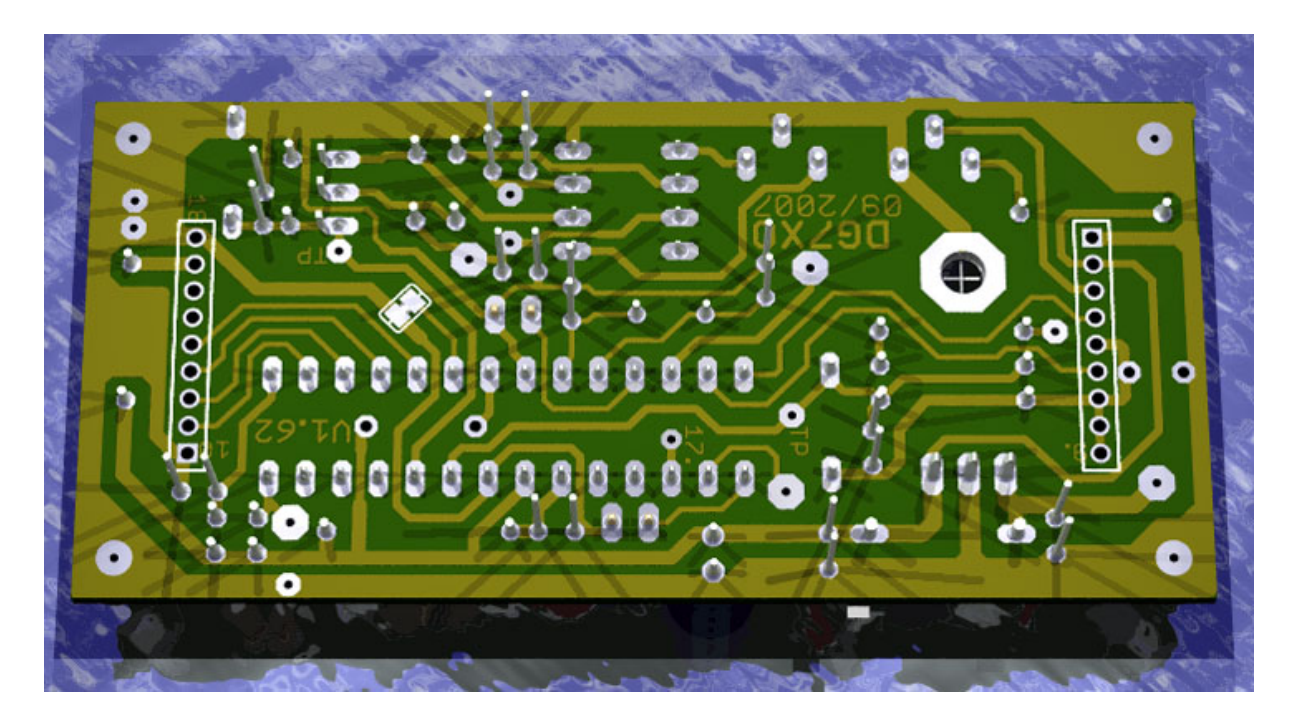

### Diverse Anzeigen im Betrieb

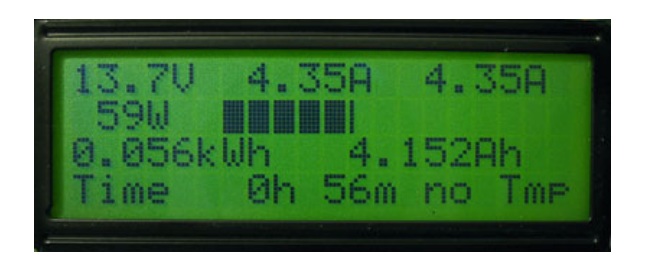

Normaler Anzeigen Modus mit etwas Strom. Normaler Anzeigen Modus mit größerem

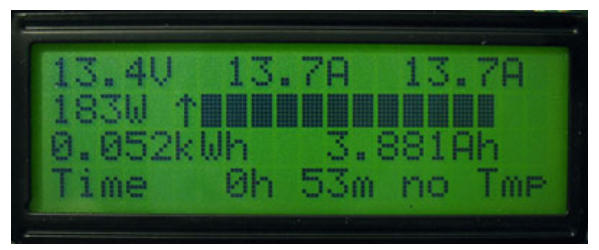

Strom und der Bargraph ist übersteuert (Pfeil).

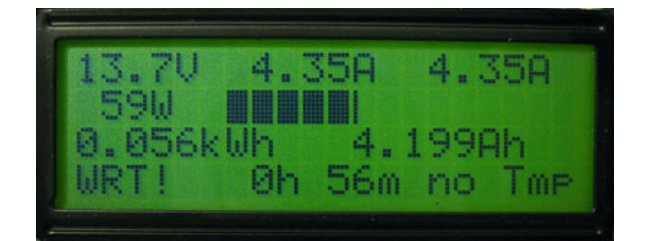

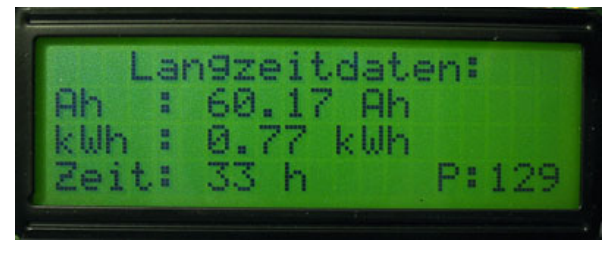

Hinweis **"WRT!"** unten links, dass das Anzeige der Gesamtdaten beim Einschalten. EEPROM gleich beschrieben wird. P:129 = Pointer Adresse für EEPROM-Werte

## Config Menü beim erstmaligem Einschalten

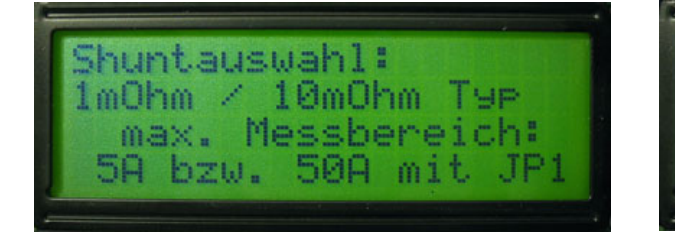

1/10mOhm mit JP1 oder 60mV DIN Shunt (4200W - 62W)

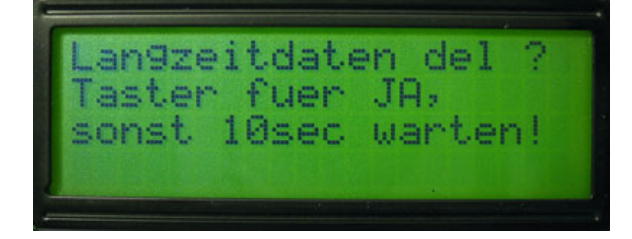

Langzeitdaten Ah, kWh und Stunden mit Serielle Datenausgabe aktivieren bzw.

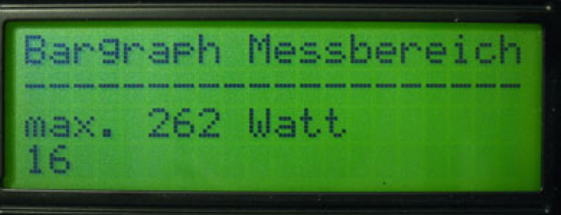

Auswahl des gewünschten Shunts, Auswahl Aussteuergrenzwert vom Bargraphen

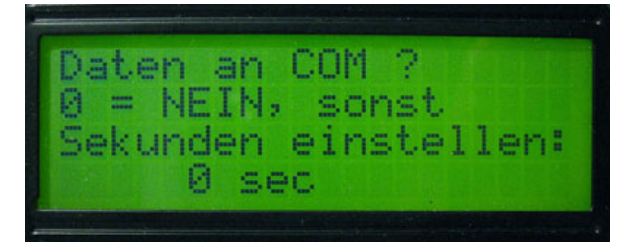

Taster löschen? Dann Taster drücken ☺ Intervall einstellen (1-9, dann alle 10sec), Vorgewählt ist AUS = 0

## Config Menü beim erstmaligem Einschalten (Fortsetzung)

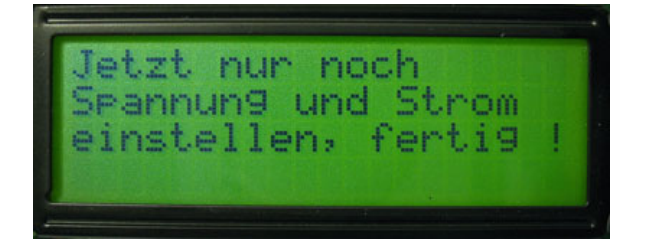

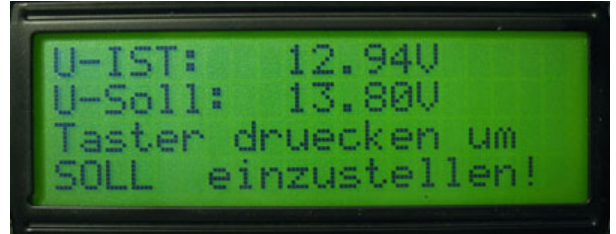

bestätigen und...

Zum Spanungsabgleich noch mal Taster mit einem DMM ermittelten Soll-Wert einstellen

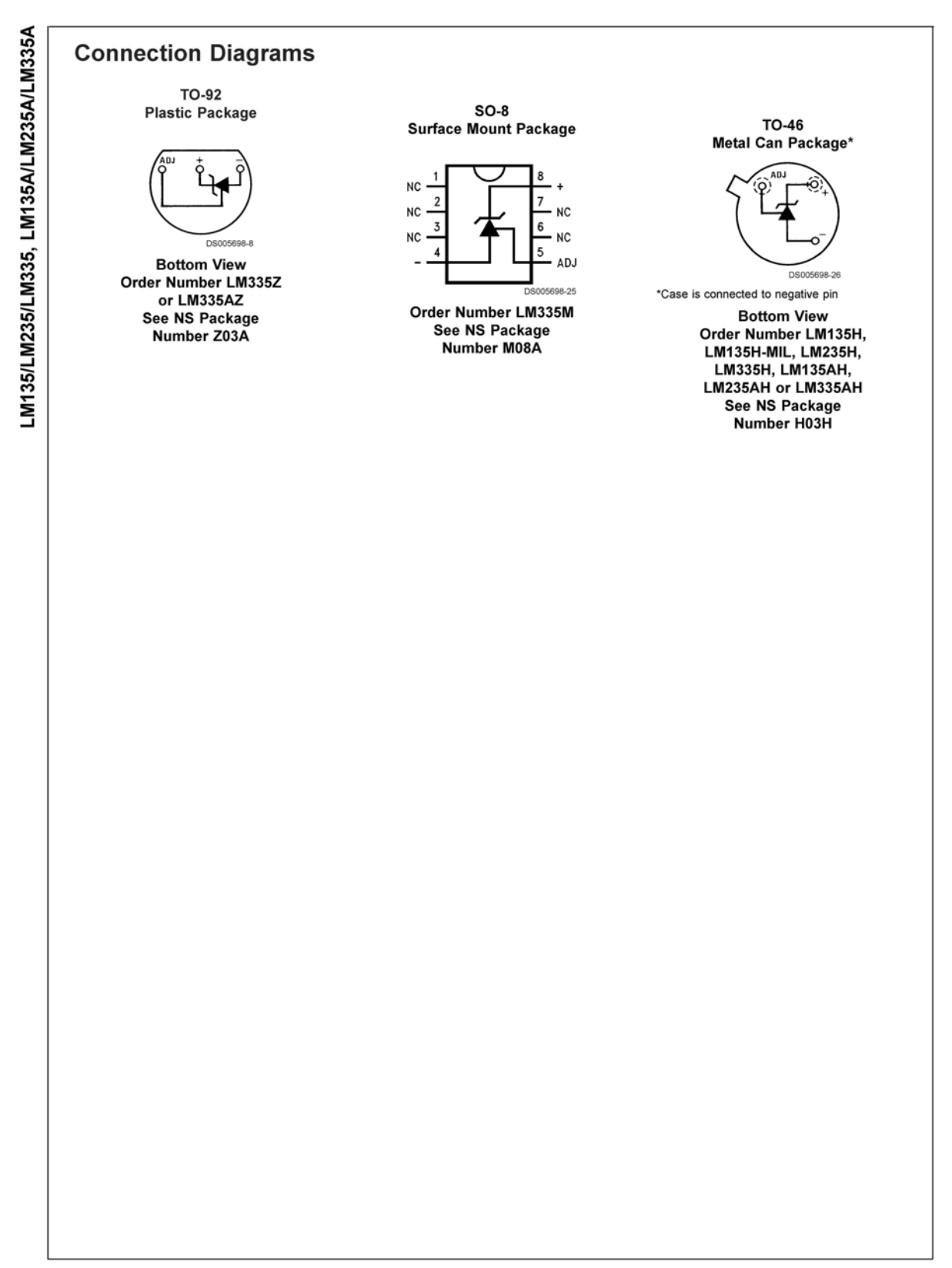

## Anschlussbelegung vom LM-335 Temperaturgeber

www.national.com

#### Modifikation für Strommessbereichserweiterung ab > 0Volt

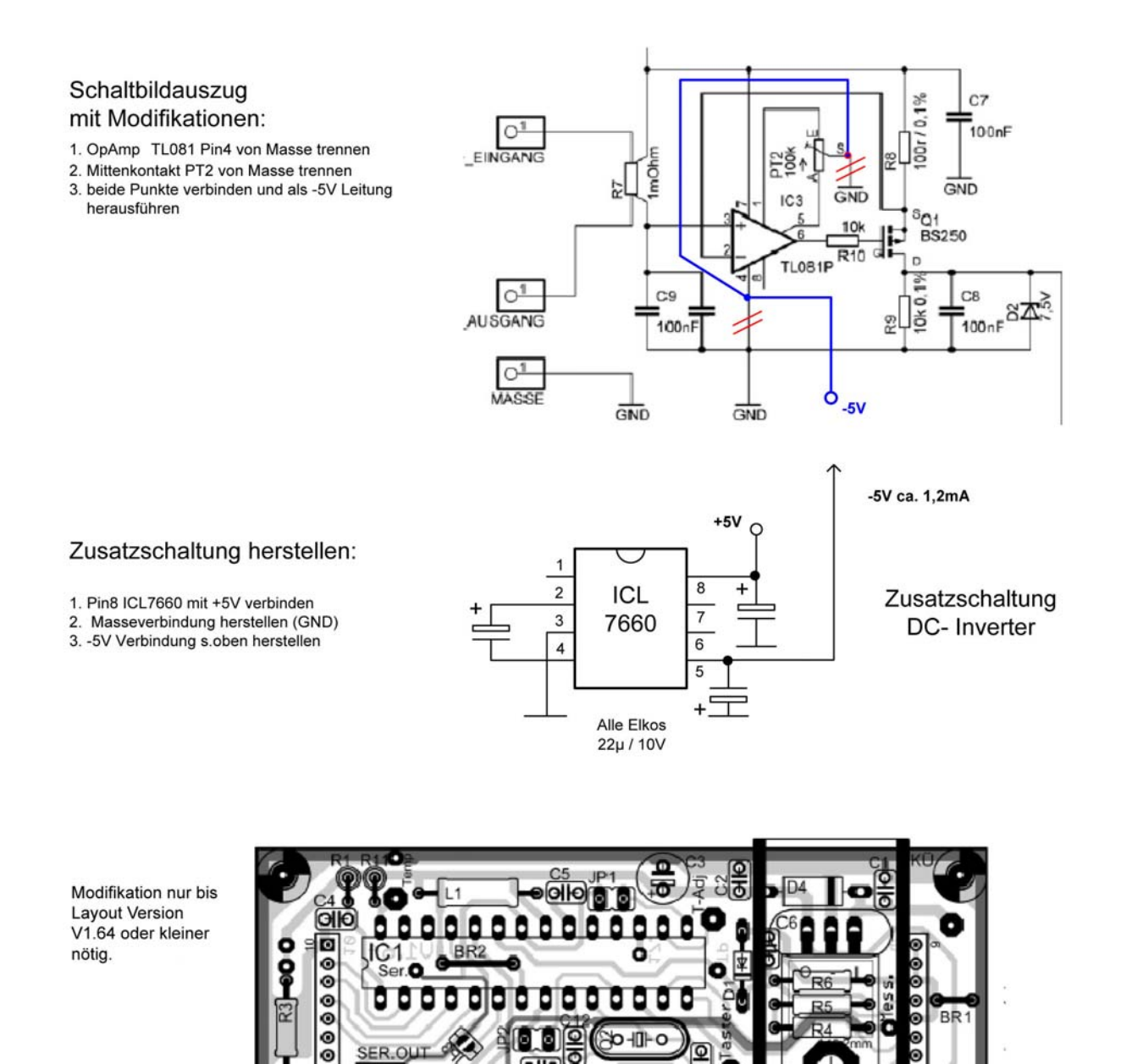

Stromabgleich bleibt unverändert wie in der Dokumentation beschrieben!

**WBA 2008** 

Trennen (Top und Bottom)

neue Leiterbahn (späteres Layout?)

o

 $\bullet$ 

lolo

n

 $-5V$ 

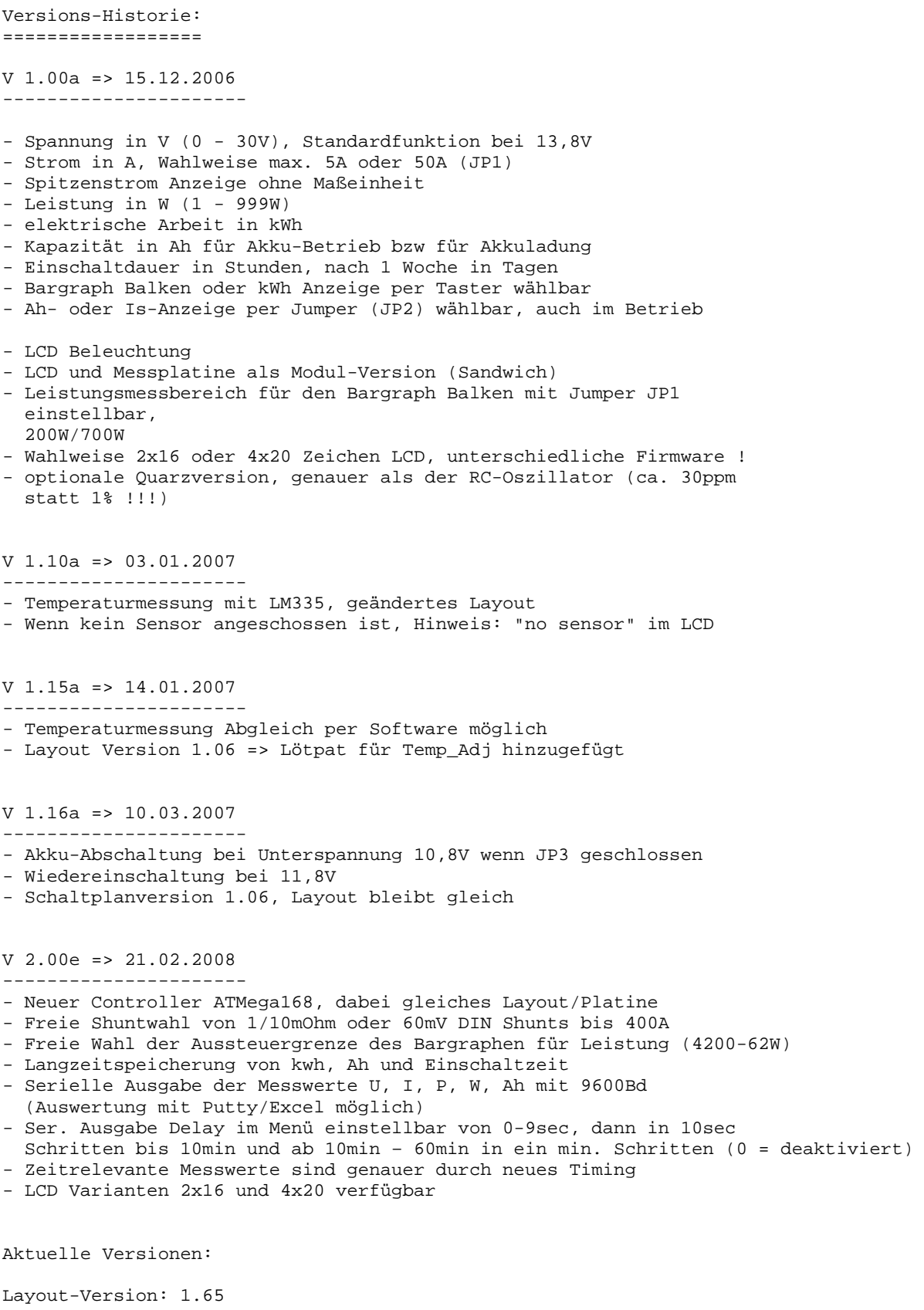

Software-Version: 1.16a / 2.00e Schaltplan-Version: 1.09a

#### **WICHTIGER HINWEIS:**

Das Elektor Platinen-Layout und meins sind nicht identisch aber kompatibel. Platinen zum Elektor-Artikel gibt es nur im Elektor-Shop.

Netzteil DC-Power-Meter Modul V.2.00e Stand: 31.05.2008 20 / 20 20 / 20 20 / 20